## **Guia do Usuário de Dell UltraSharp Color Calibration Solution**

Dell UltraSharp Color Calibration Solution

- Instalação do Dell UltraSharp Color Calibration Solution
- Uso do Dell UltraSharp Color Calibration Solution

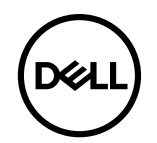

## **Dell UltraSharp Color Calibration Solution**

Esta solução deixa você receber a melhor, mais exata cor possível com sua visualização Dell UltraSharp UP3218K quando usado com um X- Rite i1Display Pro Colorimeter. O **Dell UltraSharp Color Calibration Solution** fornece três funções principais:

1. Baseada em medidas com o i1Display Pro Colorimeter e usando ajustes baseados no monitor especial, ela define as visualizações primárias para emular com cuidado qualquer um dos cinco espaços de cor padrão de visualização:

a. sRGB b. Adobe RGB c. REC709 d. DCI- P3 e. Monitor original

2. Baseado em medidas de partes de teste padrão, ela calibra a visualização de valores de gama padrão, pontos brancos e equilíbrio cinza para a emulação do espaço de cor que você seleciona.

3. Baseado em medidas de um jconjunto de "caracterização" de cores de teste, calcula e escreve um perfil ICC para a visualização e ativa o perfil no Sistema Operacional Windows.

Principais benefícios do uso das **Dell UltraSharp Color Calibration Solution** junto com o i1Display Pro Colorimeter em base regular incluem:

- As cores nas fotos, trabalho de projeto, filmes e páginas da Web aparecem como o criador de conteúdo pretendia
- Cor previsível, estável as cores parecem as mesmas agora e depois
- Cores consistentes e precisas garantidas nos monitores Dell UltraSharp
- Perfis exatos para uso com aplicações de "cor gerenciada" e drivers de impressora de modo que a cor que é impressa seja a cor que você viu e para a "prova macia" precisa

## **Instalação do Dell UltraSharp Color Calibration Solution**

1. Ligue o cabo USB ao seu computador host. (Consulte o Guia de Inicialização Rápida ou Guia do Usuário que vem com o seu monitor UP3218K. Seu UltraSharp UP3218K funcionará como monitor de alta qualidade sem conexão USB, mas a sua conexão dará a **Dell UltraSharp Color Calibration Solution** o controle que ele precisa para instalar com precisão as emulações de espaço de cor e calibrar o monitor.

2. Inserir o CD "**Driver e Documentação**" que vem com seu monitor UP3218K no drive do CD ou DVD de seu computador.

3. Dependendo se **Execução automática** está habilitado ou desabilitado em seu computador, siga os passos fornecidos abaixo:

- Se **Execução automática** está habilitado em seu computador, selecione seu idioma preferido depois selecione "Instalar **Dell Ultrasharp Color Calibration Solution**" no menu. Depois que o instalador é lançado, siga as instruções passo a passo na tela para completar a instalação.
- Se **Execução automática** está desabilitado em seu computador, navegue na unidade de CD/DVD para encontrar **CDBrowse.exe** e execute o mesmo.

Faça um clique duplo no instalador e depois siga as instruções passo a passo na tela para completar a instalação.

## **Uso do Dell UltraSharp Color Calibration Solution**

Você precisará de um X- Rite i1Display Pro Colorimeter para usar o software **Dell UltraSharp Color Calibration Solution**. O X- Rite i1Display Pro Colorimeter está disponível nos países selecionados para a compra do Dell. Por favor, contate um representante Dell para descobrir se ele está disponível no seu país. O X- Rite i1Display Pro Colorimeter também está disponível nas lojas on- line norteamericanas e Pantone da X- Rite e também na rede mundial da X- Rite dos revendedores.

Para usar o **Dell UltraSharp Color Calibration Solution** siga as etapas fornecidas abaixo:

1. Plugue o **X- Rite i1Display Pro Colorimeter** em qualquer porta USB host disponível em seu computador ou no monitor (Consultar o **Guia de Inicialização Rápida** ou **Guia do Usuário** que vem com seu monitor UP3218K).

2. Lance o aplicativo **Dell UltraSharp Color Calibration Solution** com um clique duplo no ícone do programa que se encontra na área de trabalho ou em **Iniciar** - > **Todos os Programas** - > **Monitores Dell**. Depois siga as instruções na tela passo a passo.

NOTA: Depois de iniciar o processo de criação de perfis, certifique- se de não mudar qualquer dos ajustes de cor no painel frontal usando o menu On- Screen- Display (OSD). A mudança destes ajustes durante a calibração pode fazer com que as medidas sejam inconsistentes e levem a perfis e calibrações imprecisas. Se você muda algum destes ajustes depois de executar o **Dell UltraSharp Color Calibration Solution** os resultados podem não ser precisos e você pode precisar executar o **Dell UltraSharp Color Calibration Solution** novamente.

**AOTA:** Se recomenda sair de outros programas em operação antes de iniciar a Calibração de Cor Dell Ultrasharp.

**ZA NOTA:** Você pode precisar mudar o modo predefinido do monitor usando o OSD para CAL1 ou CAL2 antes da calibração começar. (Configurações de Cor - > Modos Predefinidos - > Espaço de Cor)

NOTA: Conecte apenas o UP3218K que pretende calibrar no PC quando realizar a calibragem. Desconecte outro UP3218K se você tiver vários monitores ou configuração monitores em daisy chain.

Copyright © 2017 Dell Inc. Todos os direitos reservados. Este produto é protegido pelas leis de propriedade intelectual e copyright internacional e dos E.U.A. Os logos Dell e Dell são marcas de comércio da Dell Inc. nos Estados Unidos e/ou outras jurisdições. Todas as outras marcas e nomes aqui mencionados podem ser marcas de comércio de suas respectivas empresas.